# **New Project Request 1.0 Creation**

The New Project Request process is used to request a new project in Unifier. This flow will walk through all of the required fields for creating a New Project Request.

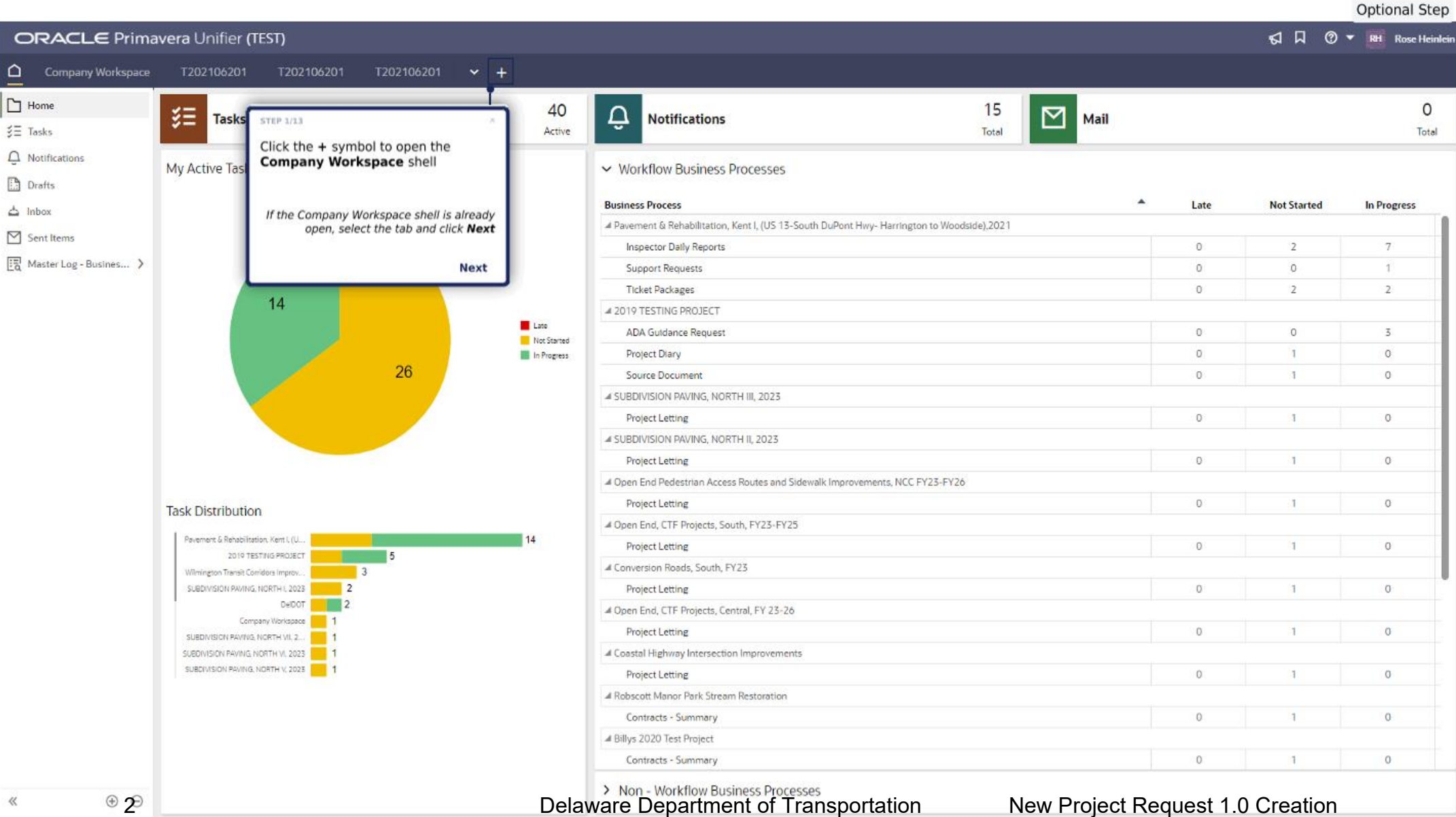

 $\ll$ 

#### **Optional Step**

 $\circ$ 

Total

In Progress

 $\overline{7}$ ÷  $\overline{2}$ 

 $\overline{z}$ 

 $\Omega$ 

 $\alpha$ 

 $\circ$ 

 $\circ$ 

 $\Omega$ 

 $\circ$ 

 $\alpha$ 

 $\alpha$ 

 $\alpha$ 

 $\circ$ 

 $\circ$ 

 $\Box$   $\Box$   $\mathcal{D}$   $\blacktriangleright$  RH Rose Heinlein

### ORACLE Primavera Unifier (TEST)

Company Workspace

No items to display.

**Bookmarks** 

悒

14

**Key Locations** 

Company Workspace

DelDOT

#### Q Search by Name or Number...

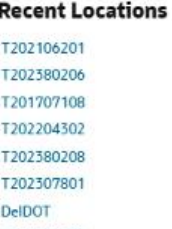

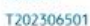

T201651201

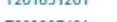

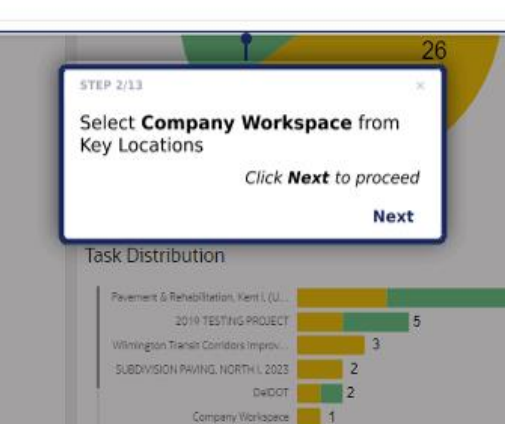

SUBDIVISION PAYING NORTH VII, 2 ... | 1 SUBDIVISION PAVING, NORTH VI, 2023 4 SUBDIVISION PAVING, NORTH V, 2023 4

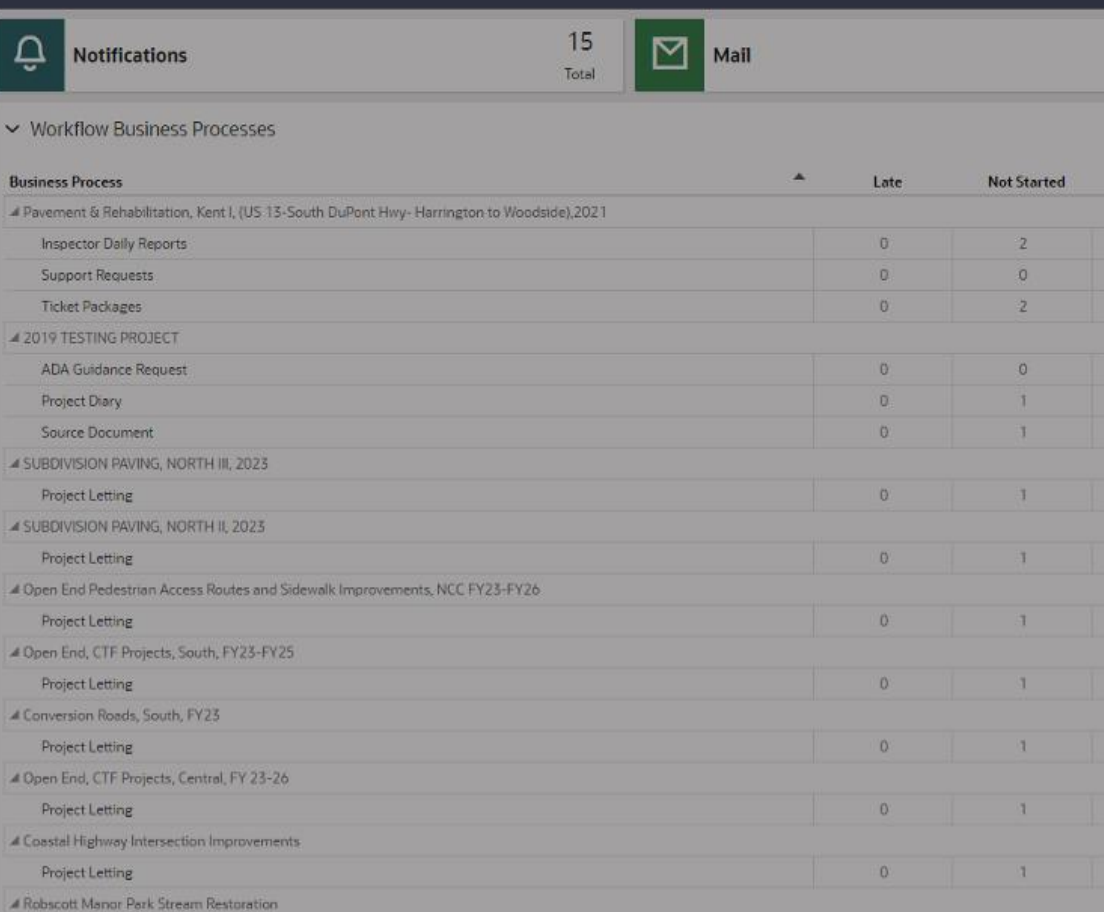

3 Non - Workflow Business Processes<br>Delaware Department of Transportation New Project Request 1.0 Creation

Contracts - Summary

4 Billys 2020 Test Project Contracts - Summary

 $\alpha$ 

 $0$ 

 $\mathbb{R}$ 

 $\mathbf{a}$ 

 $\langle\langle$ 

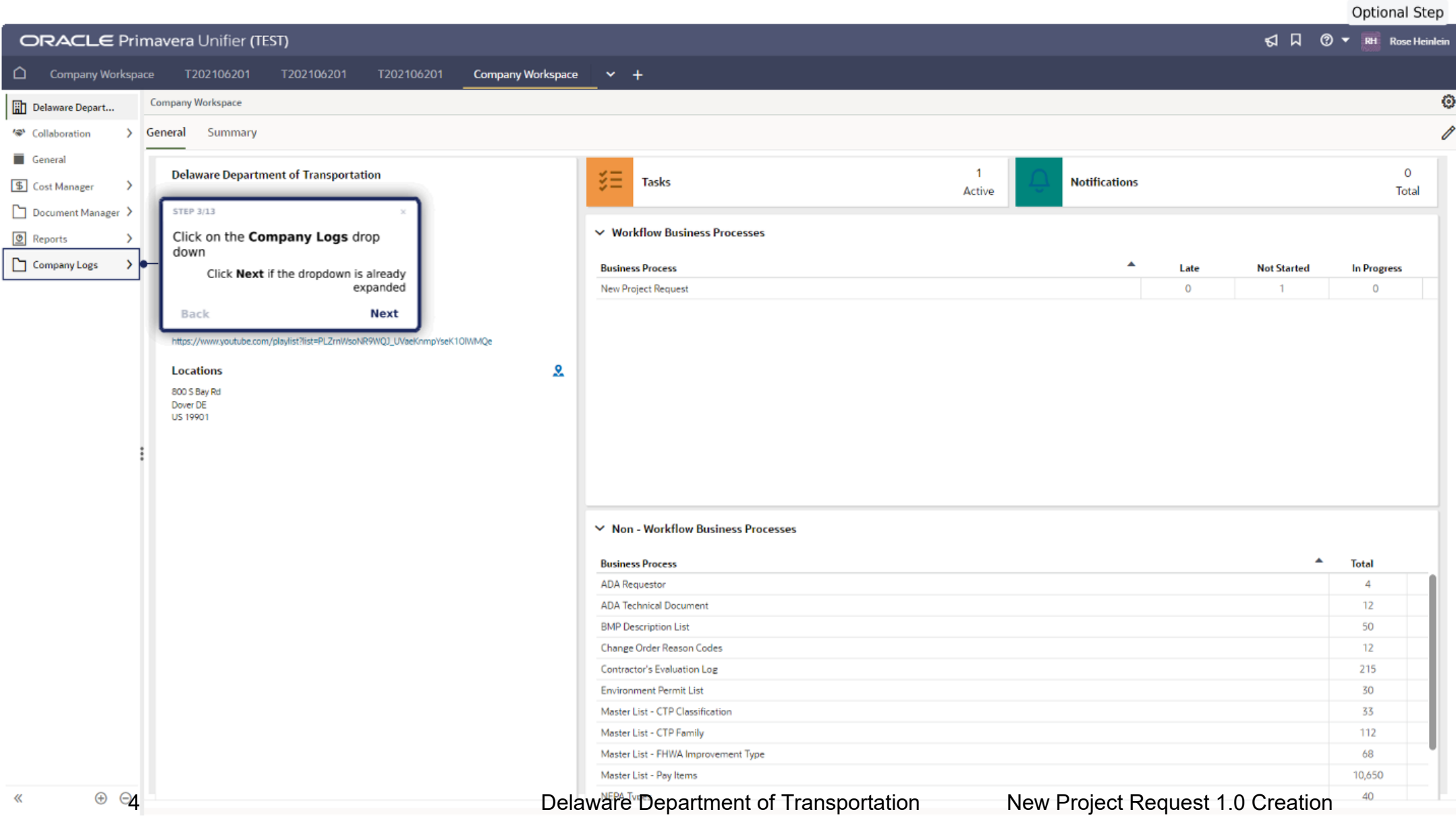

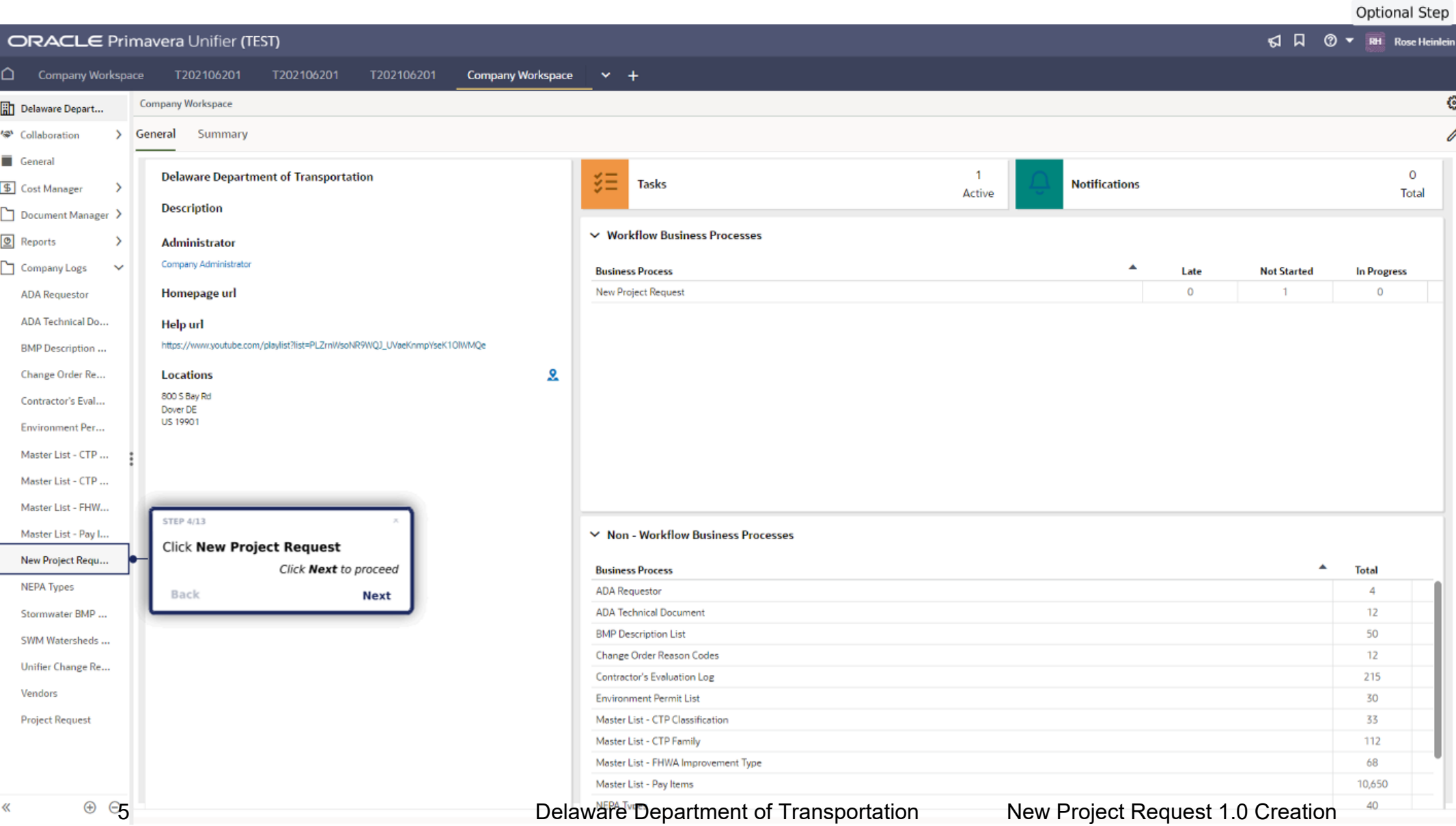

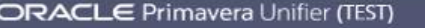

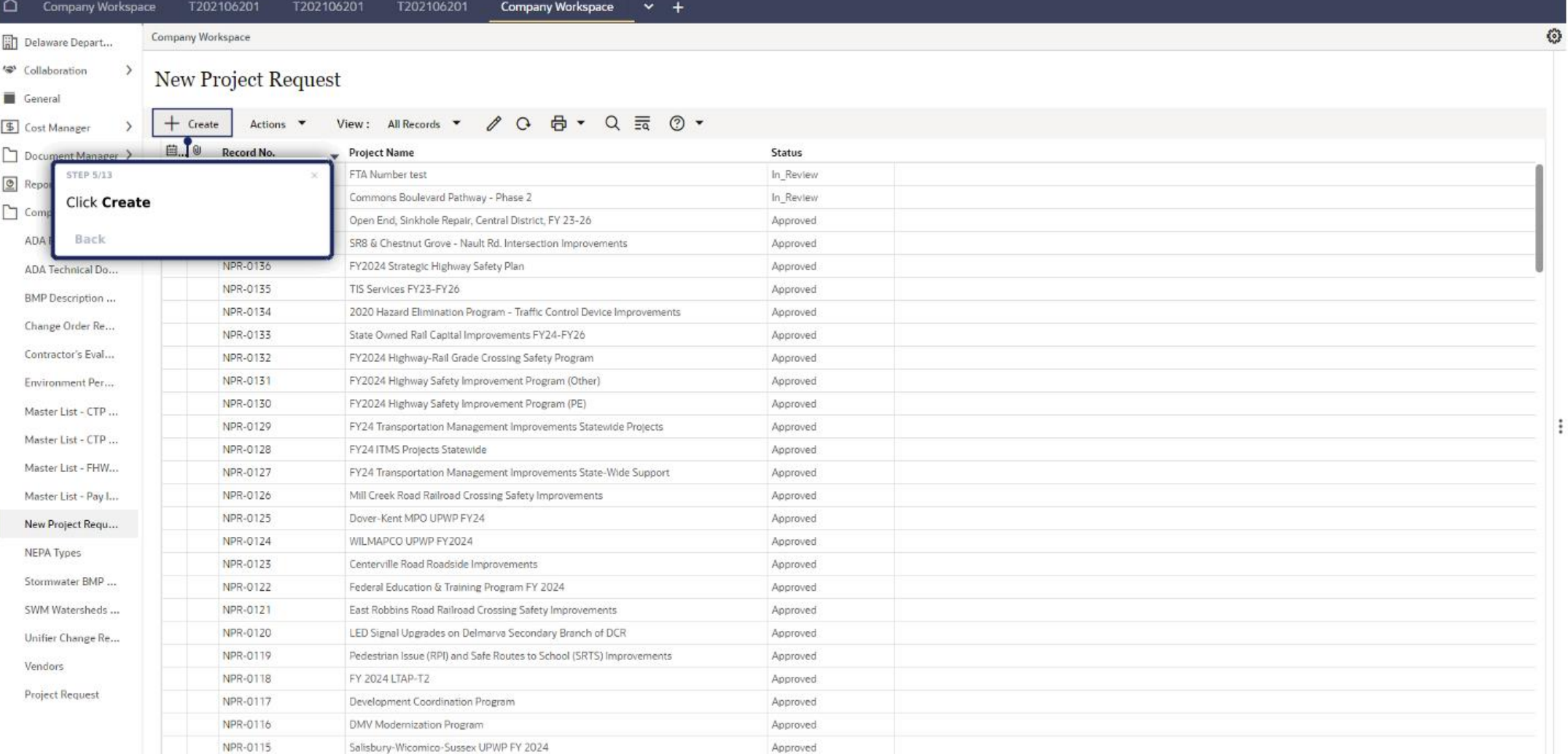

 $\ll$ 

 $\circledast$ <sup>Total: 140</sup> Total: 140

Send Save  $\equiv \bullet$ 

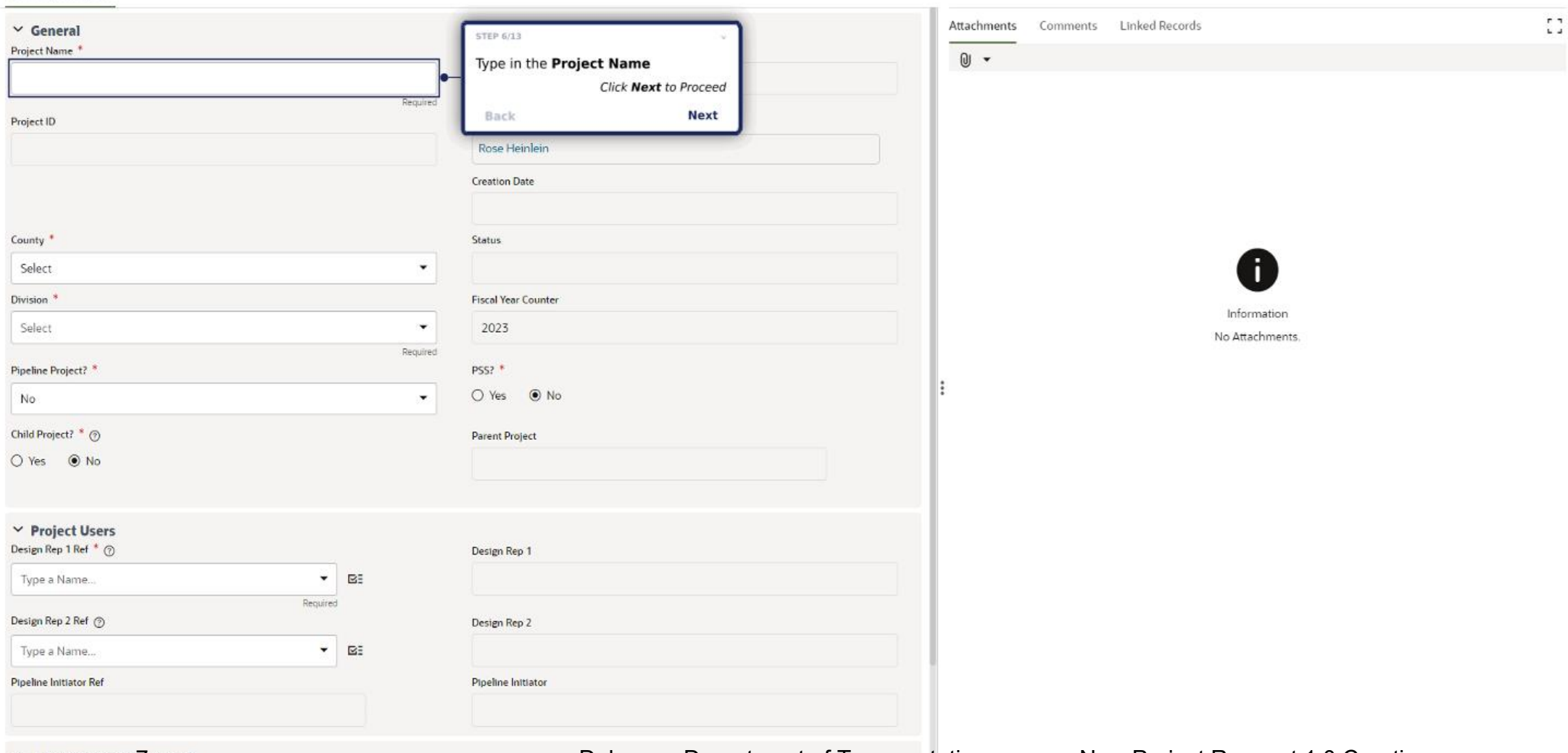

Send Save  $\equiv \bullet$ 

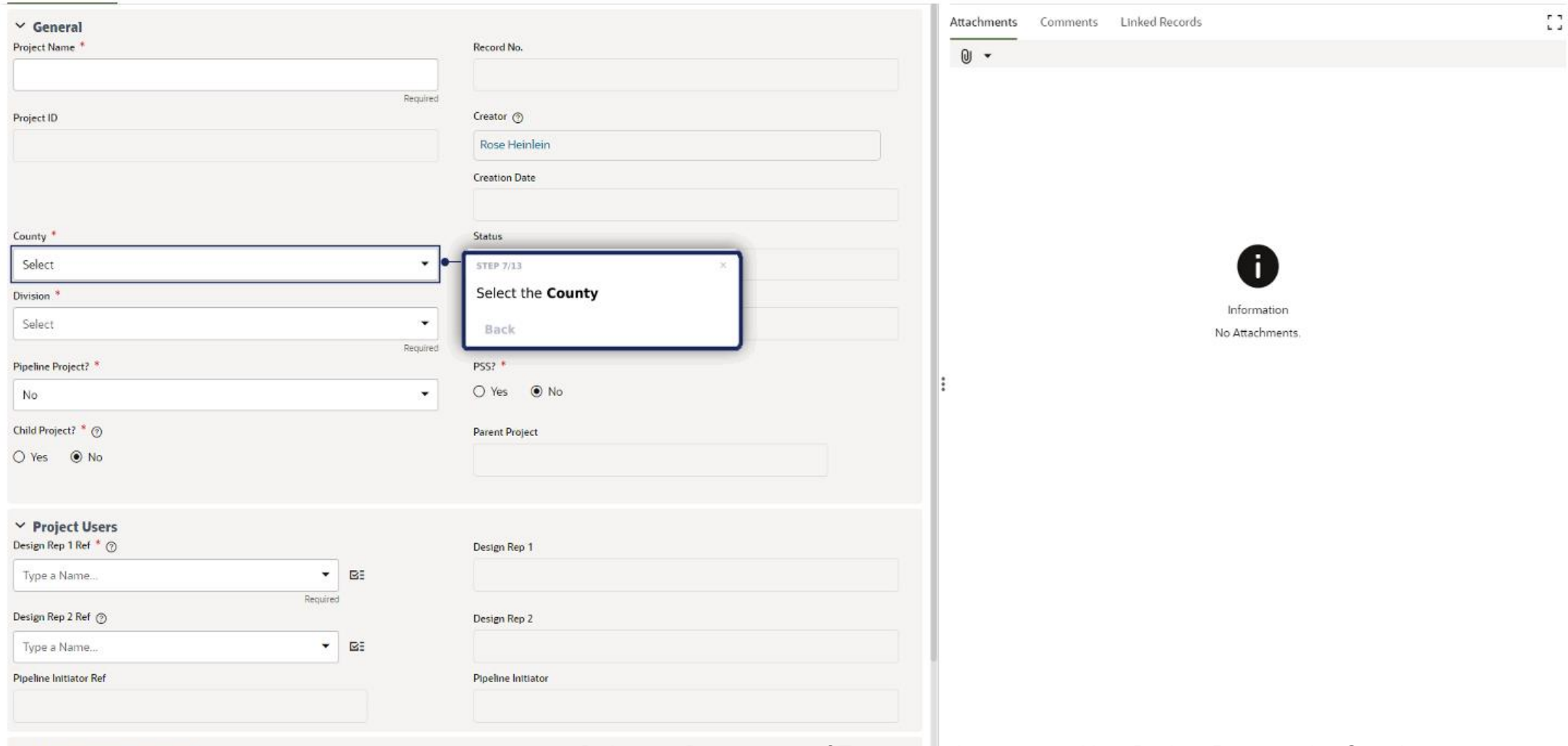

Send Save  $\equiv \bullet$ 

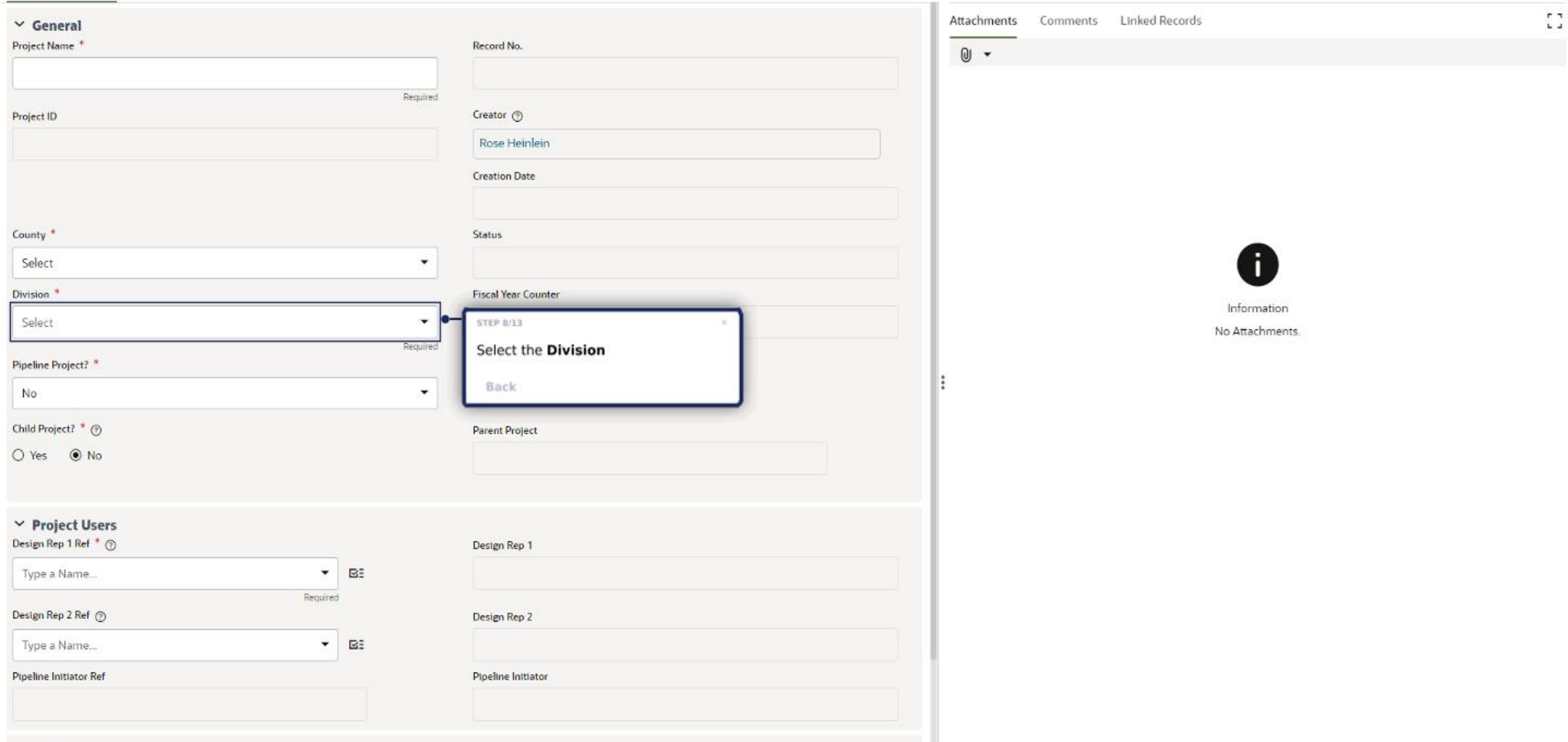

Send Save  $\equiv \bullet$ 

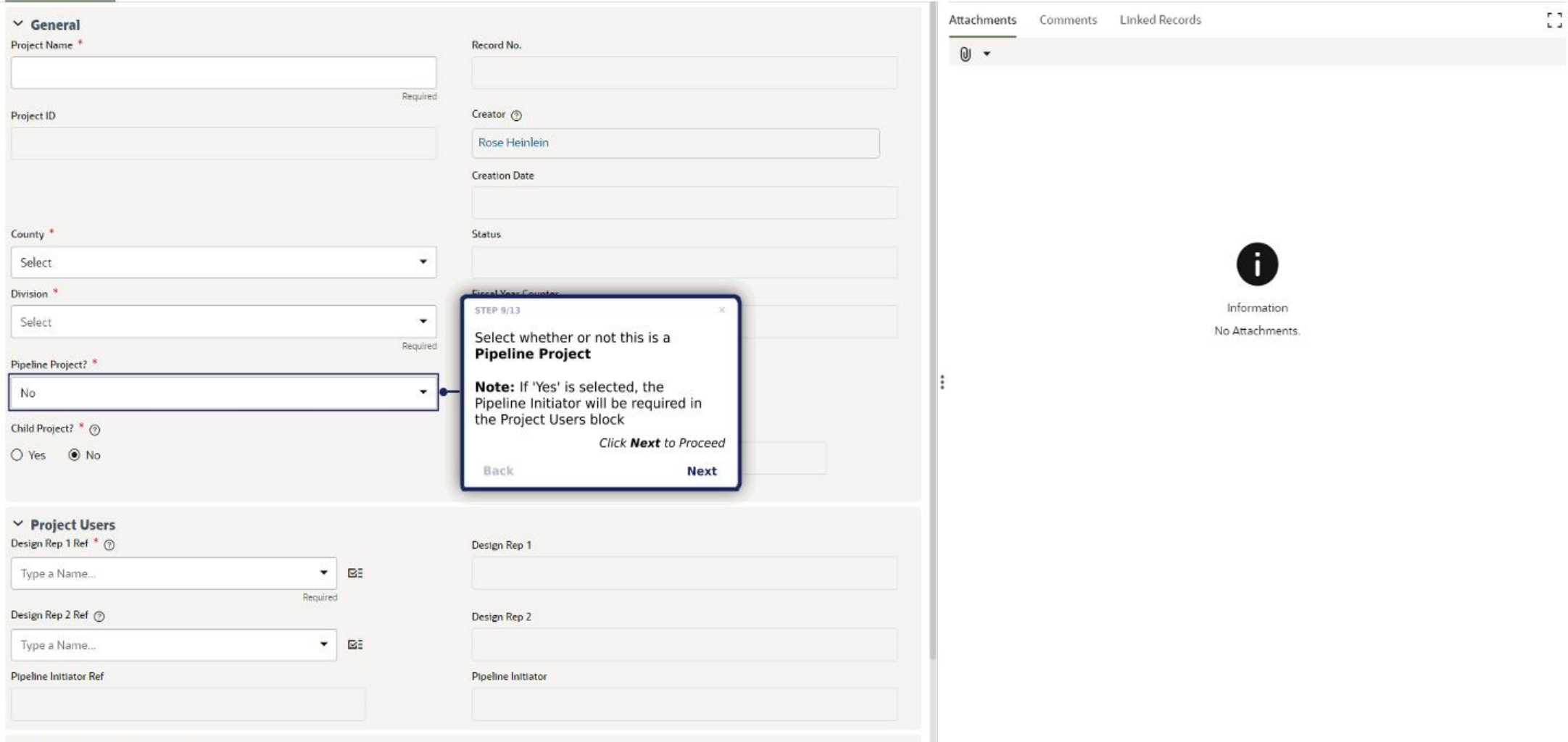

Send Save  $\equiv \bullet$ 

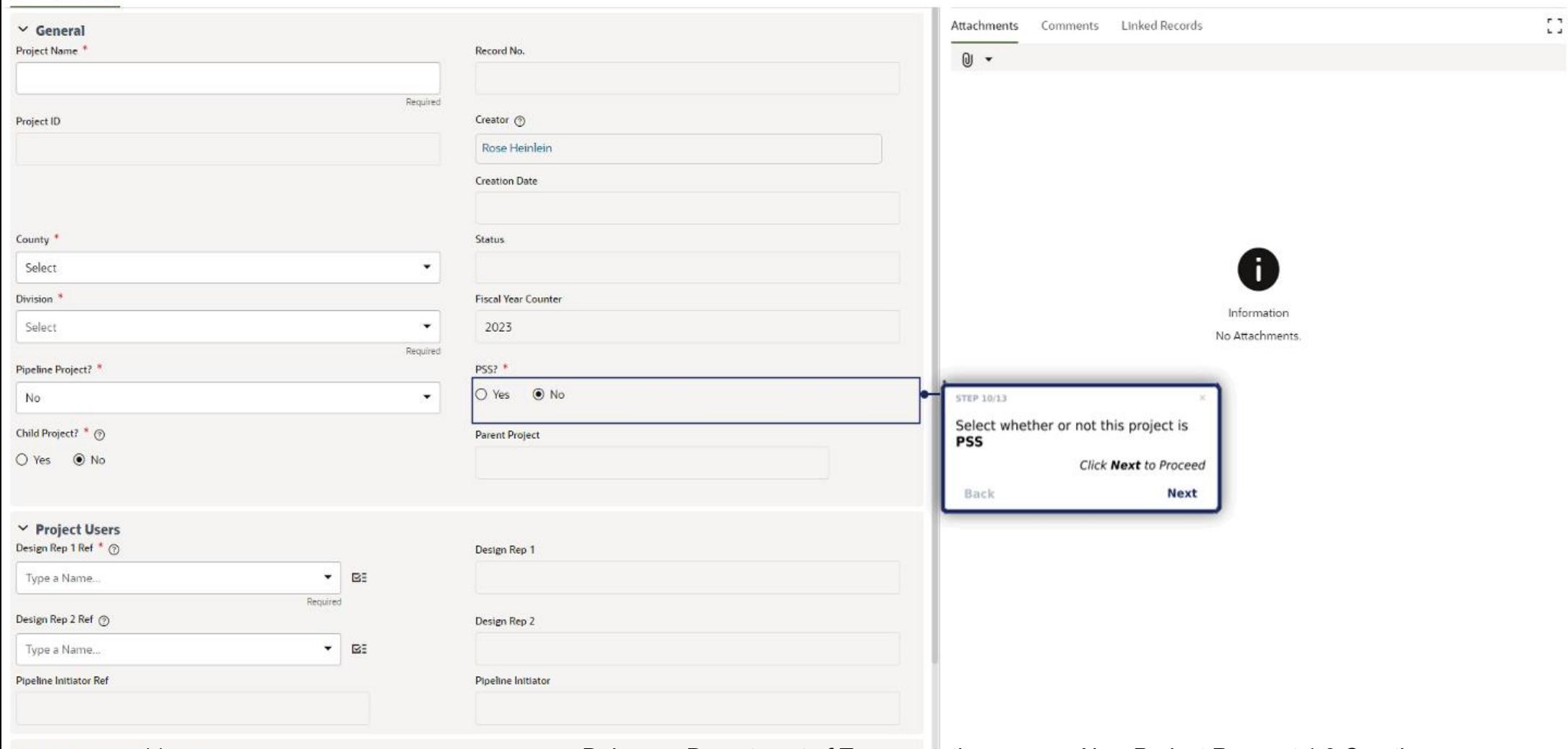

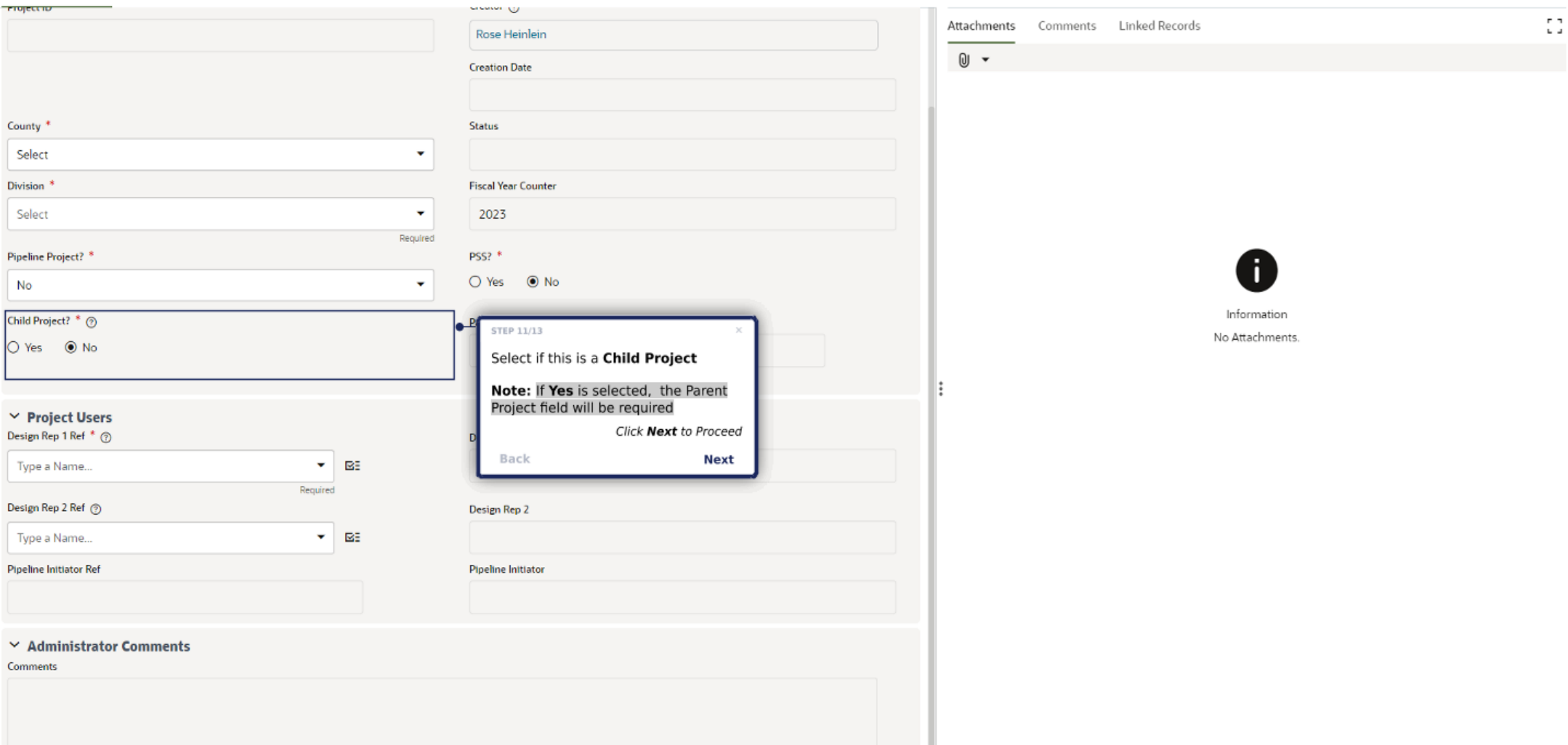

### Send Save  $\equiv \bullet$

# Create New New Project Request

#### **New Project Request**

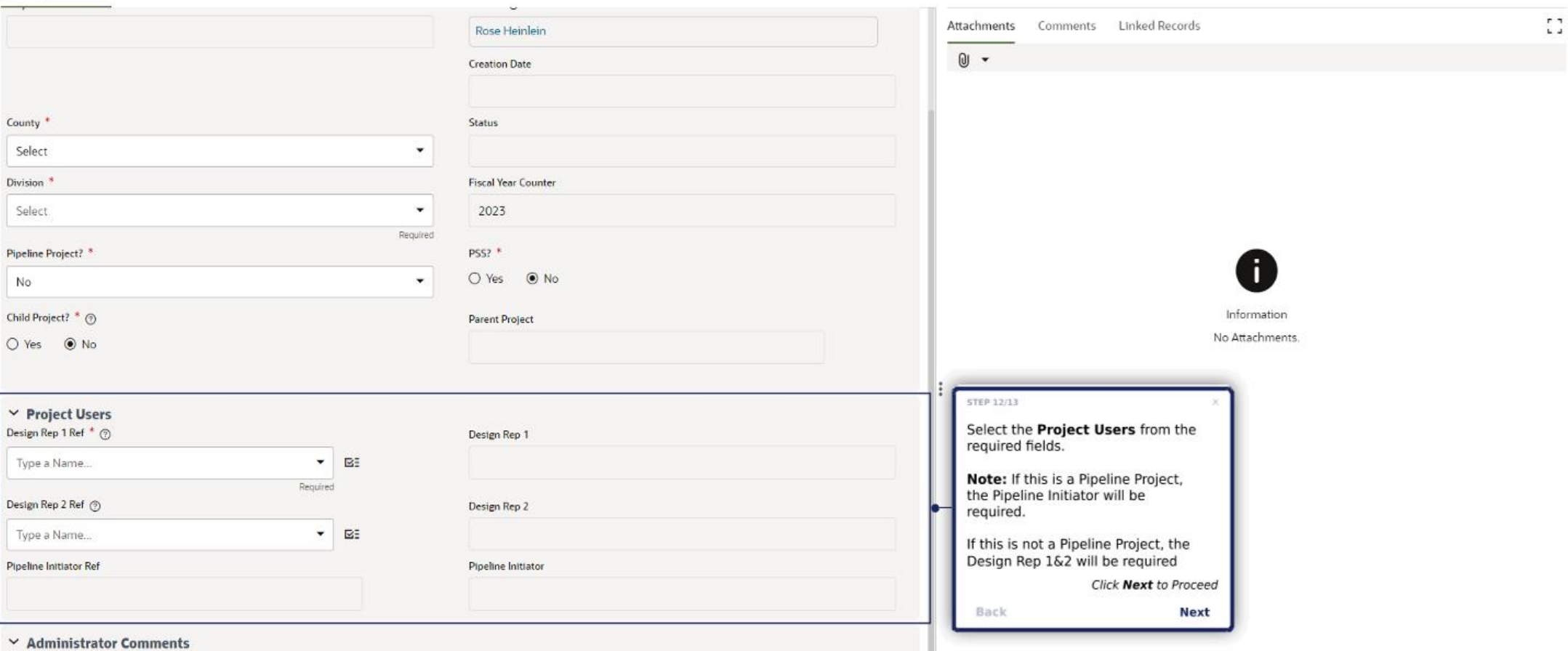

Comments

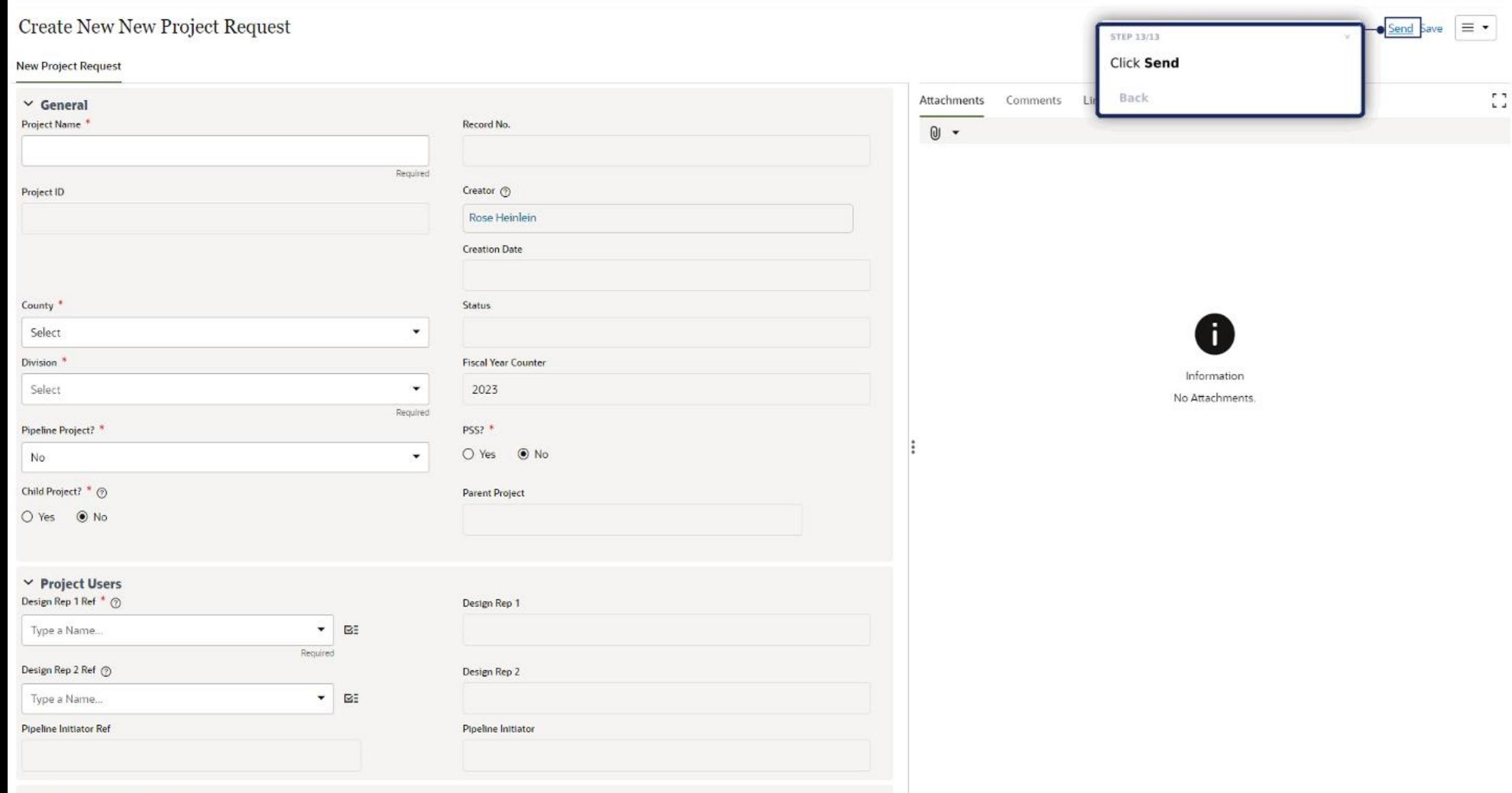

New Project Request

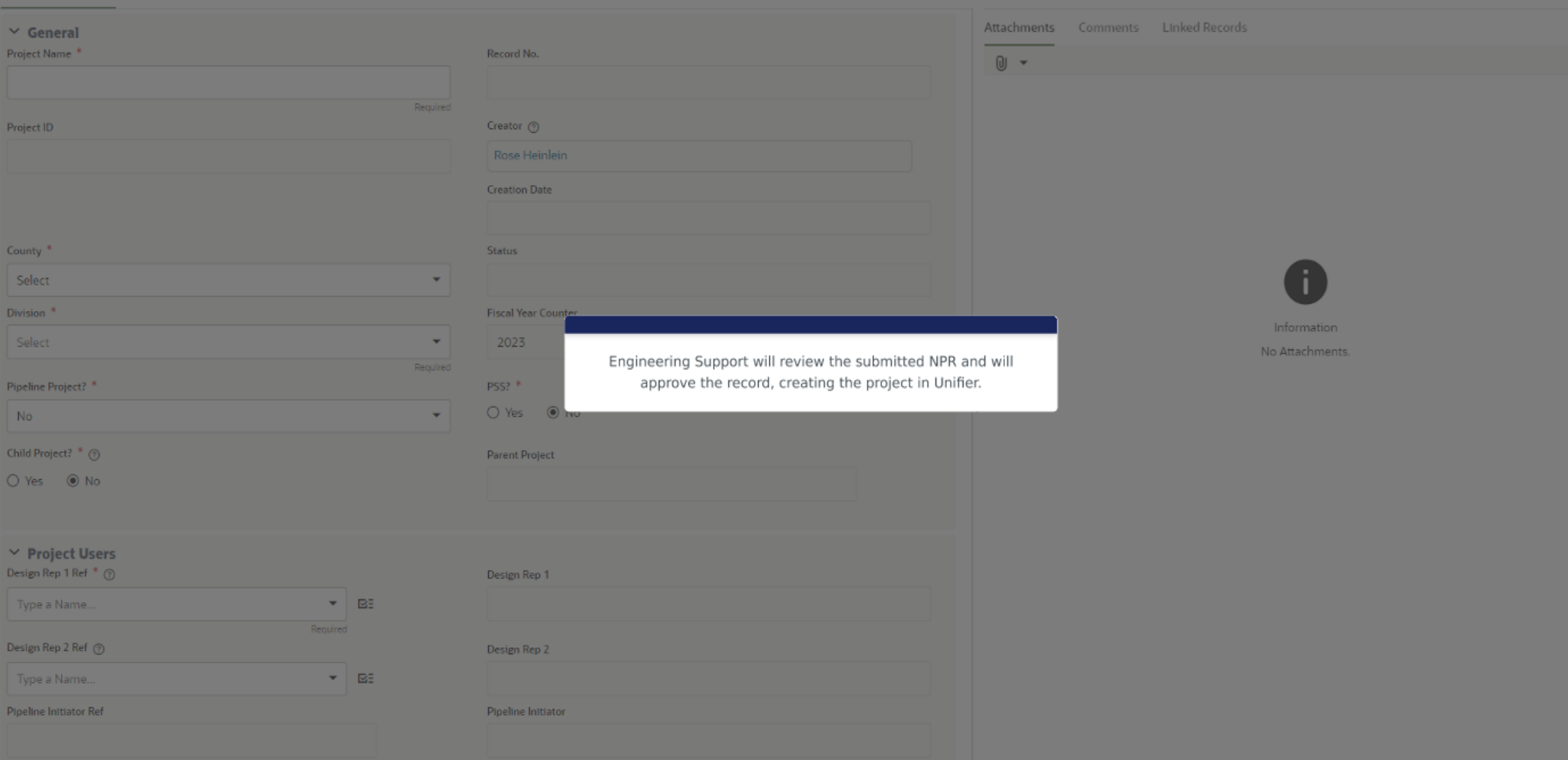

Ð